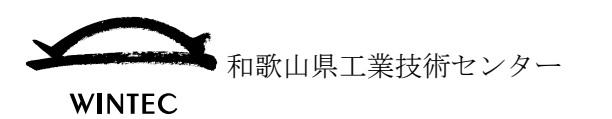

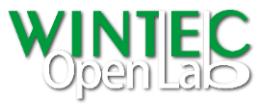

# サーフェスモデリングの利点とソリッド CAD との併用

本資料では、形状設計する際のサーフェスモデリングの利点と、一般的に普及しているソリ ッド CAD を併用する場合の方法について説明します。

使用するソフトウェア

サーフェスモデラー:Robert McNeel & Associates Rhinoceros®

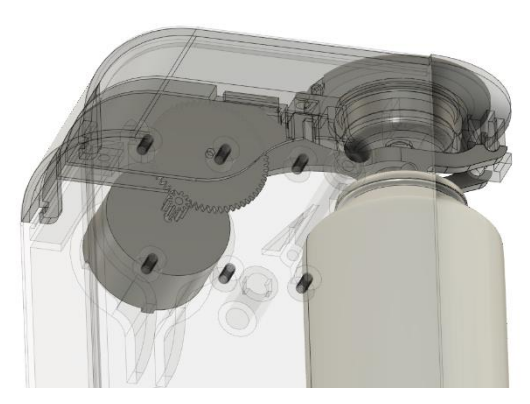

ソリッドモデリングイメージ

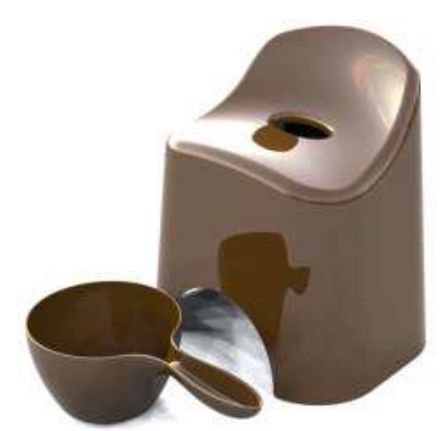

サーフェスモデリングイメージ

### ●3次元形状設計におけるサーフェスとソリッド

3次元形状設計での形状表現手法には、大きく分けてソリッド(Solid=固体)とサーフェス (Surface=表面)があります。

現在、3次元 CAD の多くではソリッドが用いられています。ソリッドはその名が示すとお り、要素単体として体積を持っています。立体設計をする際に、切ったり、削ったり、接合 したりといった加工を行うことができ、実際の立体加工に似た振舞いをします。

これに対し、サーフェスは厚みを持たない薄皮のような形状表現手法です。ソリッドと比較 して総体的に自由曲面形状の作成・編集を得意としています。サーフェスの境界(サーフェ スの外周)を他のサーフェスの境界と縫合わせる(共有させる)ことで体積を持った形状を 表現することができます。

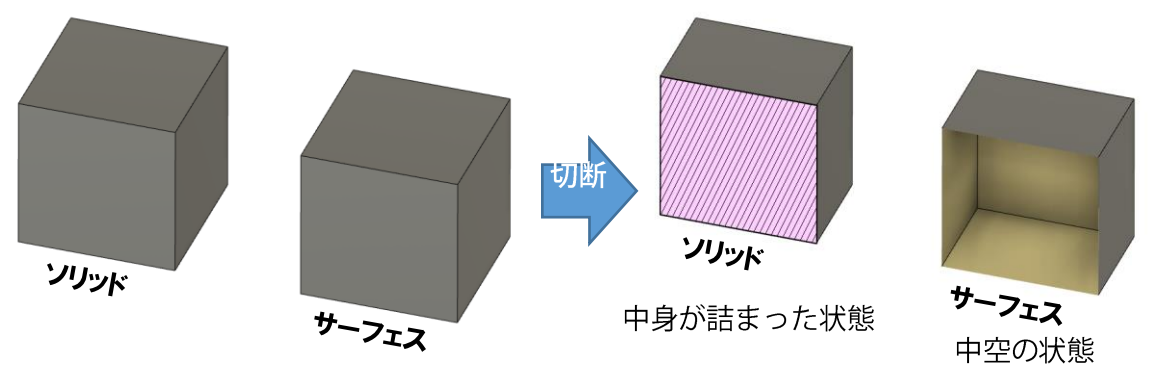

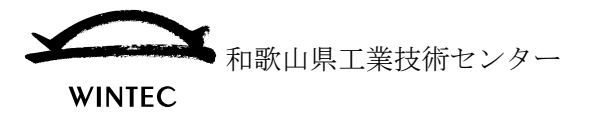

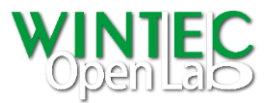

### ○ソリッドモデリングの利点

「押し出し」や「回転」、「シェル(薄肉化)」、「フィレット(角丸め)」など、形状編集 メニューとして用意されたコマンドを用いることで簡潔に形状作成を行うことができ ます。また、作成した形状は体積を持っているため、体積計算をはじめ、重心、容積、 質量(体積×比重)等を知ることができます。

その半面、自由曲面などは、形状を規定する条件が複雑なため、用意されたコマンドで は困難な場合があります。

簡潔な操作で形状作成、編集できる。

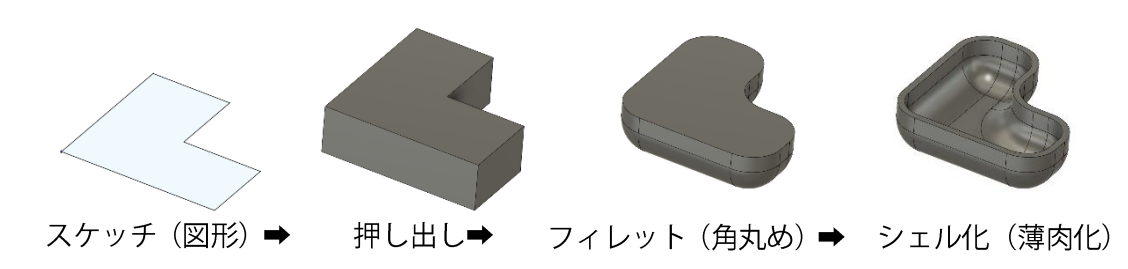

### ○サーフェスモデリングの利点

形状作成の自由度が高く、形状を規定する条件を細かく設定することで自由曲面をは じめとした様々な形状作成が可能です。例えば自動車のボディのように滑らかな曲面 で構成された形状を作成することができるため、デザイン性が重視される分野で多く 用いられます。

編みカゴを作るように形状を規 定する縦横の曲線を構成し指定 することで、曲線を補完するサ ーフェスが作成される。

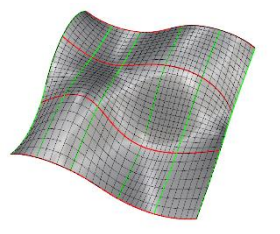

縦組、横組の曲線を構成→ 作成されたサーフェス

ソリッドモデリングとサーフェスモデリング、それぞれの利点を活かして併用することで、 設計業務の効率化・高度化に繋げることができます。

本資料では、ソリッドCADで活用することを前提としたサーフェスモデリングの注意点や、 活用例を紹介します。

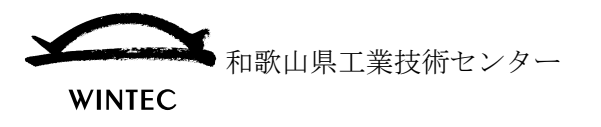

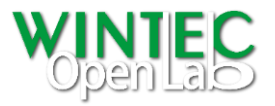

サーフェスモデリングの基本

### ●サーフェスの作成

サーフェスモデラーでは、基本的なサーフェス作成コマンドである【押し出し】、【回転】【ロ フト】、【スイープ】、【フィレット】などをはじめとして、【ネットワークサーフェス】や【パ ッチ】、【サーフェスをブレンド】ほか、多くのサーフェス作成メニューがあります。さらに 各コマンドに用意されているオプションメニューを設定することで作成意図に沿った形状 を作成することができます。

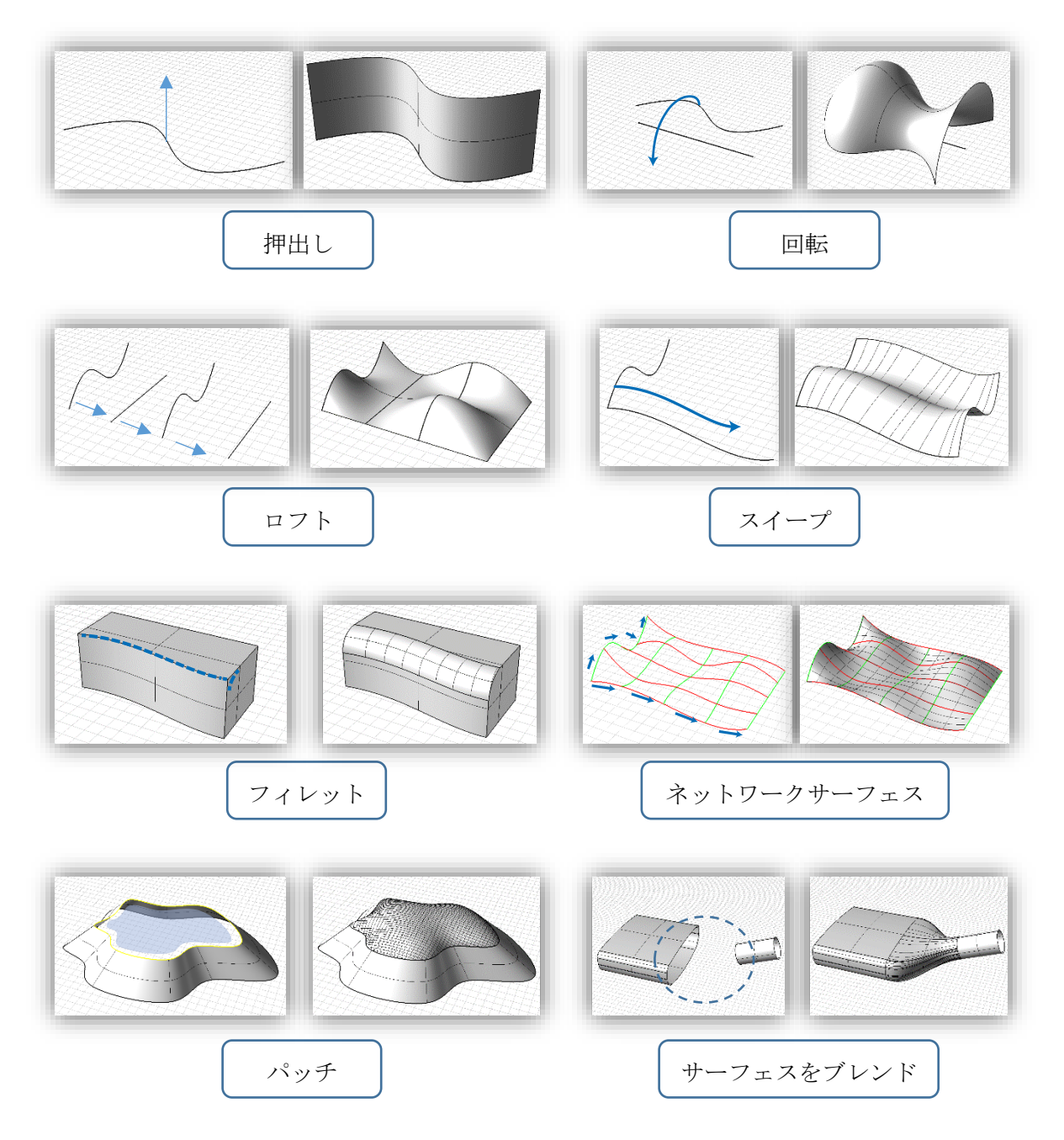

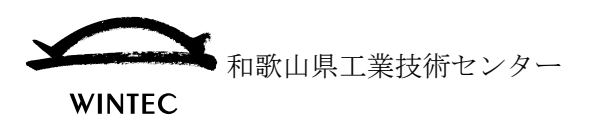

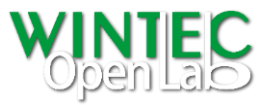

# ●サーフェスの編集

サーフェスモデラーでは、作成したサーフェスを元に、より複雑な形状を作成するため以下 のような編集を行います。

 $>$   $FJA$ 

サーフェスは基本的に 4 辺で構成されていますが、トリム機能を使用することで、 様々な形状を表現することができます。

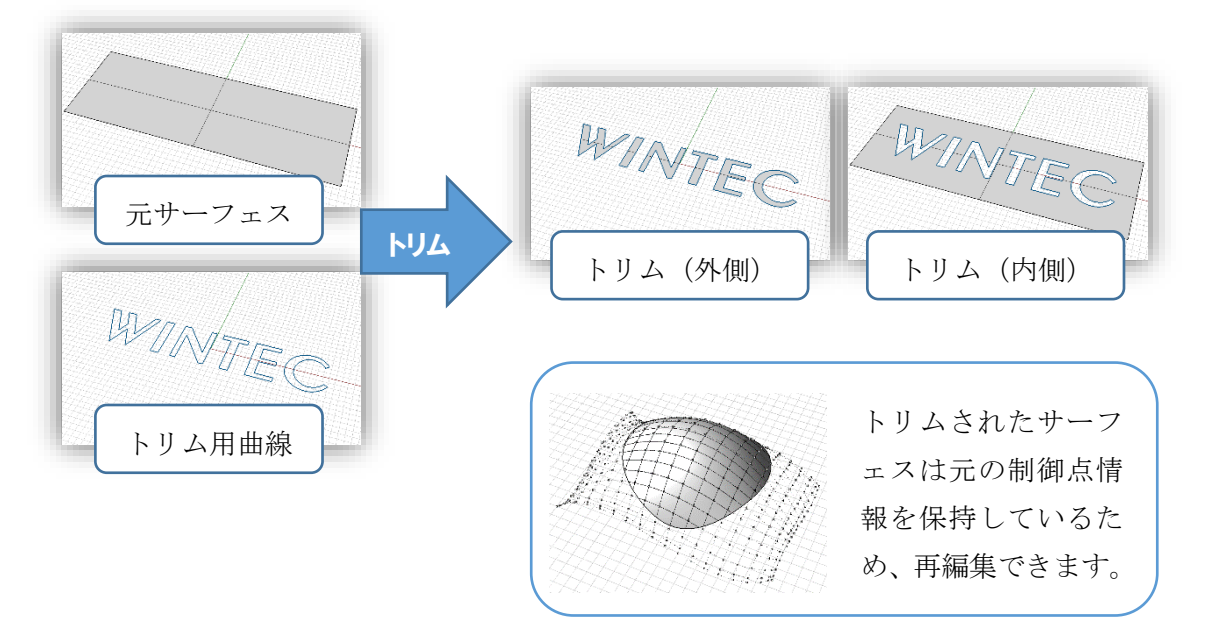

> 結合

複数のサーフェスを結合させることで、一つのオブジェクトにすることができま す。複数結合されたサーフェスを[ポリサーフェス]と言います。サーフェスを結 合して隙間なく閉じる(結合する)ことで[クローズドポリサーフェス]となり、 ソリッド CAD に形状データを渡すことが可能になります。

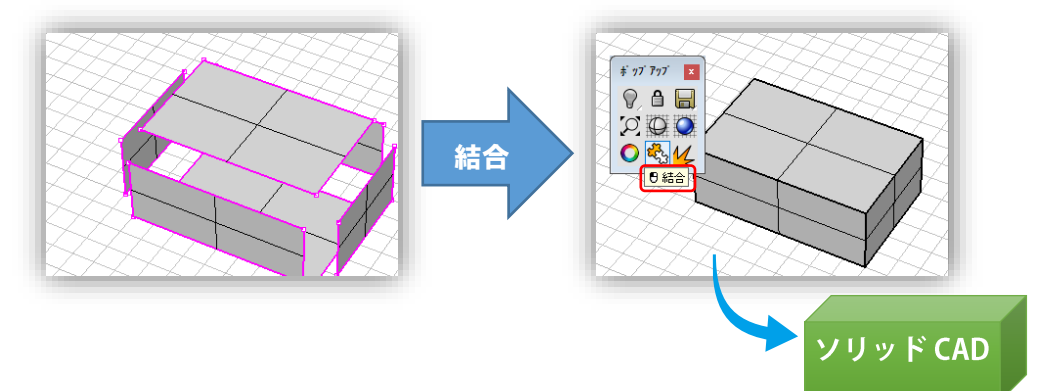

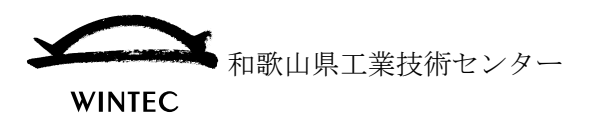

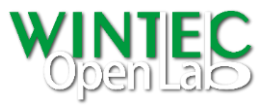

> ソリッドメニュー

Rhinoceros®はサーフェスモデラーなので、ソリッド CAD で使用されているソリ ッドとは違いますが、前述のポリサーフェスを効率よく作成・編集するためのメニ ューが用意されています。

**◇ ソリッド作成メニュー** 

立方体、球体、楕円球、円錐体、角錐体、円柱、チューブ、トーラス、パイプ などのほか、各種押出しメニューがあります。

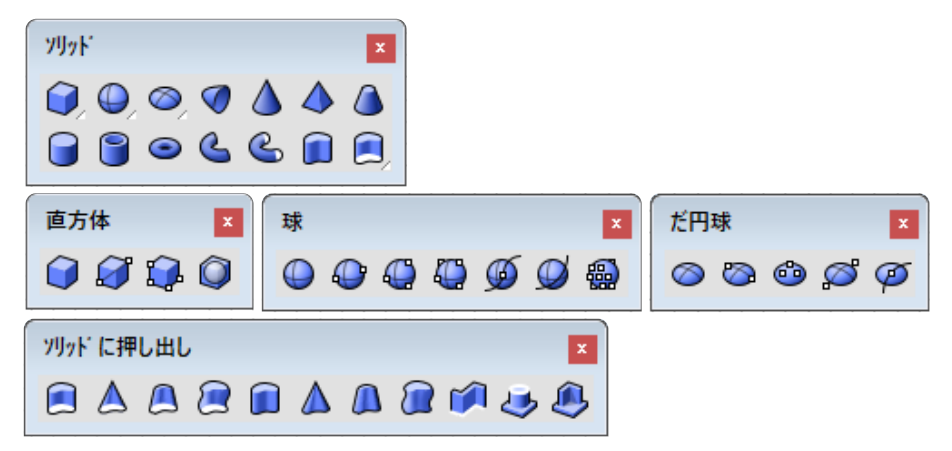

### ◇ ブーリアン (物体の集合演算)

複数のポリサーフェスの、和、差、積、分割ができます。これはサーフェス編 集のトリムや結合を一括で行っていることになります。

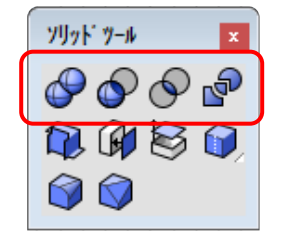

☆ フィレット (角丸め)

サーフェスの【フィレット】コマンドと同様にポリサーフェス用の【フィレッ ト】コマンド ◎ があります。一定半径でのフィレットのほか、可変フィレッ トやレールタイプの変更、曲率連続での丸め(ブレンド)も可能です。

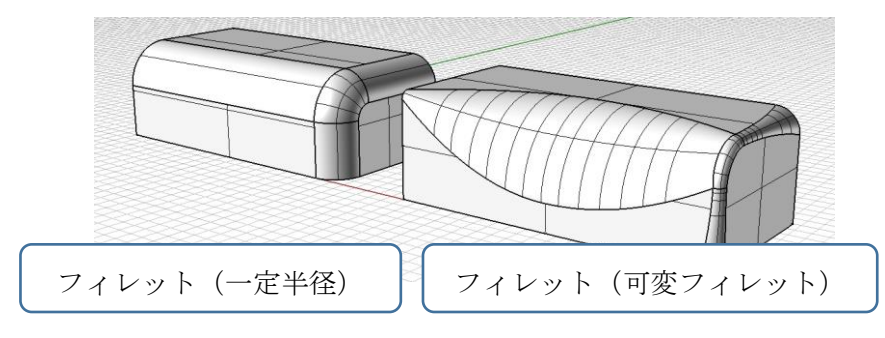

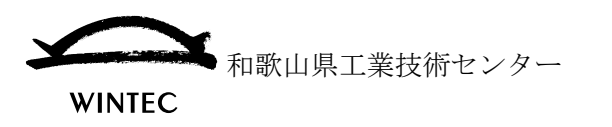

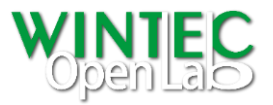

サーフェスモデラーが有利な形状編集例

#### ●形状を滑らかに繋げる

形状を滑らかに繋げることは意匠的に綺麗に見せることはもちろん、安全性などの機能性 の面でもメリットとなる場合があります。

滑らかに繋がっている形状の一番典型的な例はフィレット(角丸め)です。

フィレットは元の形状と接線連続で繋がっている状態となり、安全性を高めたり、構造的な 強度を高めたりすることに役立ちます。

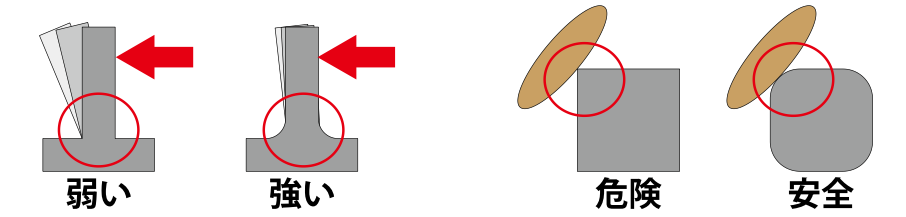

フィレットは基本的な形状編集なので、ほとんどの CAD ソフトで利用できますが、サーフ ェスモデラーでは多様な曲面編集機能で、滑らかに連続する形状作成が可能です。

### > 接線連続 (G1 連続) と曲率連続 (G2 連続)

接線連続とは、各要素の端点が合致する位置(端点)での向きが同じになっている 状態(接する状態)を言います。

曲率連続とは、接線連続と同様に、合致する位置での向きが同じで、かつ曲率も一 致する状態を言います。

円弧は曲率が一定なので、他の要素との連続性は基本的に接線連続となります。 サーフェスモデラーでは使用するコマンドにもよりますが、接線連続のみでなく、 曲率連続による形状編集が可能です。

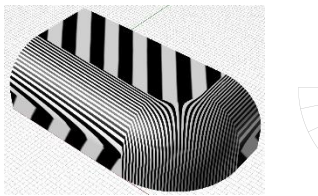

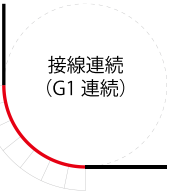

曲率連続 (G2 連続)

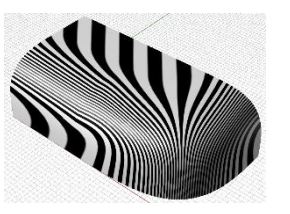

上図の左右の画像は、それぞれ接線連続と曲率連続で作成した形状をゼブラマッ ピングと呼ばれる評価法で比較したものです。左側の接線連続の方は投影された 縞模様の流れが急に変化していますが、右側の曲率連続では滑らかになっていま す。工業製品は一般的に接線連続の形状のものが多いですが、車のボディでは曲率 連続が用いられており、最近ではスマートフォンなどデザイン性が求められる製 品での活用が増えています。

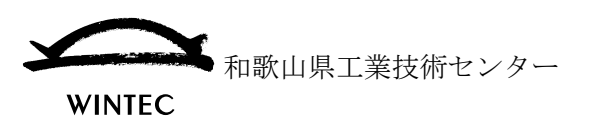

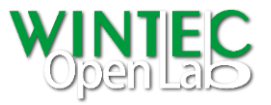

サーフェスモデラーでは様々な方法で滑らかに繋がる形状編集が可能です。(下図編集例)

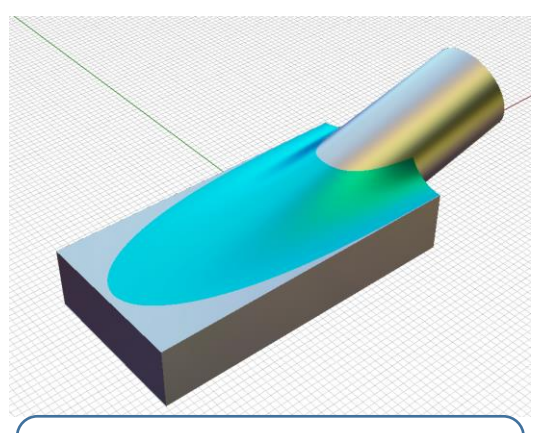

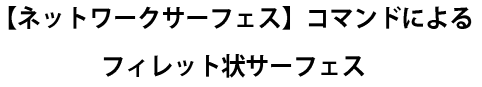

縦横の各断面の指定と隣合うサーフェスとの 連続性を指定することができるため、通常の 【フィレット】では困難な、開始・終了位置 及び形状を任意に指定したフィレット状のサ ーフェスが作成できます。

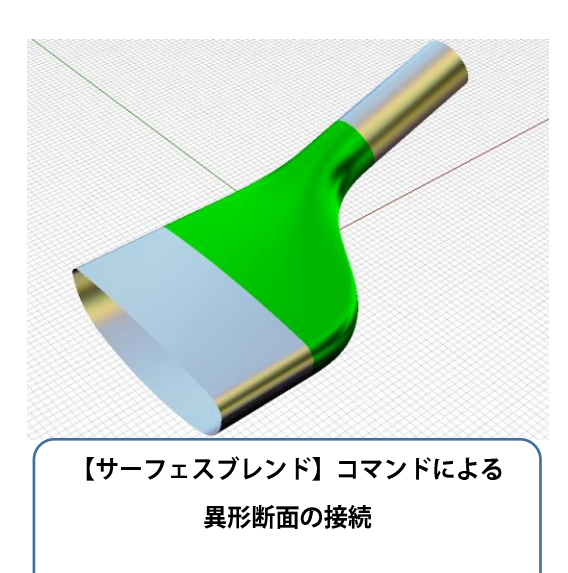

違う断面を持つ形状同士を接続するサーフェ スが作成できます。連続性の指定、接続の合 わせ位置や向きの調整、シェイプ曲線(位置 合わせ点)の追加・編集が可能です。

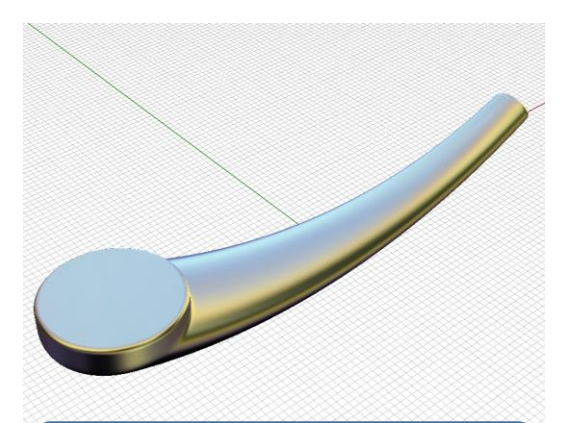

【サーフェスをマージ】コマンドを使用した シャワーヘッド形状の作成

一定条件を満たすことで、別のサーフェスを 1枚のサーフェスにすることができます。例 では、別々に作成したボディとヘッド部分を 1枚のサーフェスにしています。一体化する ことで滑らかに連続する形状になっていま

す。

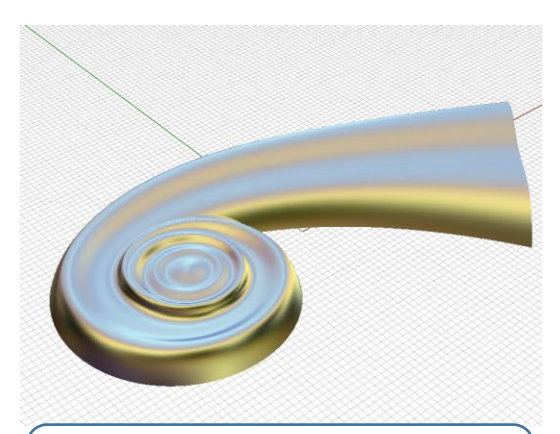

【分割】・【トリム】で自己干渉を解決した 渦状モデルの作成

渦のように自己干渉する形状は、干渉する部 分で分割し、内側部分をトリムし、最終的に 外側のサーフェスを結合することで、[クロ ーズドポリサーフェス]にすることができま す。

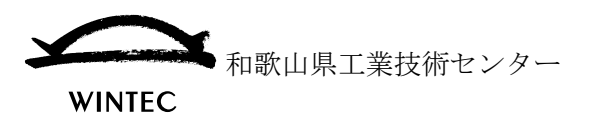

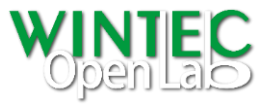

# ●データ修正

ソリッド CAD では、他の CAD などで作成されたデータを受け取る際、形状に不具合があ るとインポートできなかったり、修正が困難だったりする場合があります。サーフェスモデ ラーでは、データ形式自体に問題がなければ不具合箇所を含むデータをインポートして対 象箇所を修正することが可能です。

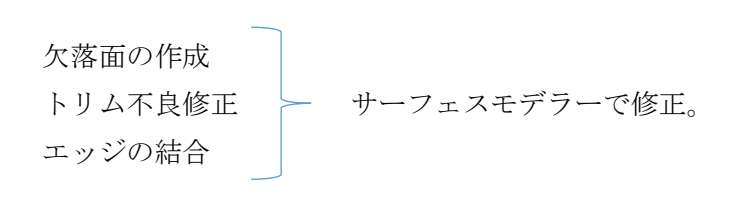

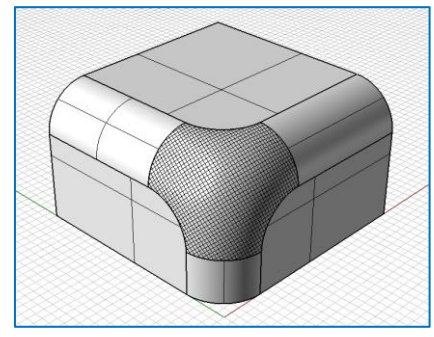

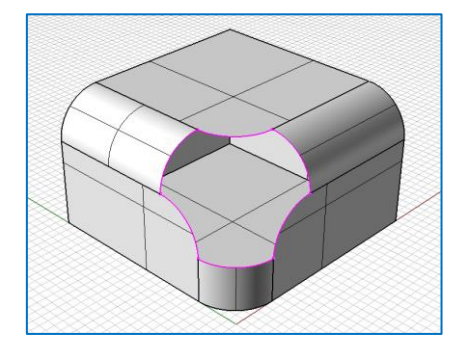

### 欠落面の作成

外部からインポートされたデータではサーフェスが 部分的に欠落している場合があります。 図面確認の上、該当する部分の周囲の形状に応じて 欠落部分の形状を作成することが可能です。

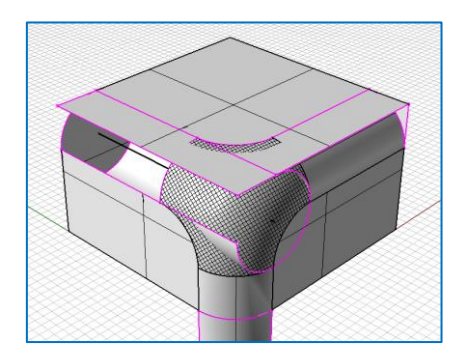

# トリム不良修正

データ精度の違いなどによりサーフェスのトリム情 報が完全でない場合、トリムが解除されてしまった り、トリムの状態が反転してしまったりする場合が あります。再トリムすることで修正します。

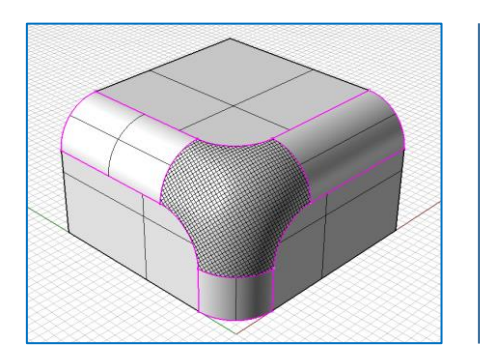

# エッジの結合

インポートするデータの形式によって、サーフェス が結合されずに個別の要素として受け渡される場合 があります。サーフェスを結合しポリサーフェスに した上で、ソリッド CAD に渡すことができます。

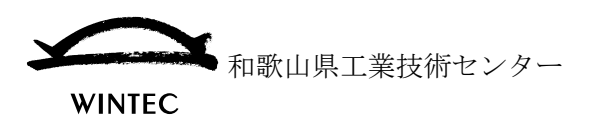

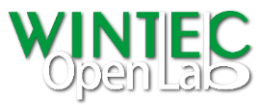

### ●制御点操作による編集

サーフェスは制御点の配置状態によって形状が決まっています。この制御点を操作するこ とで、通常のコマンドでは作成困難な下図のような形状が作成・編集が可能です。

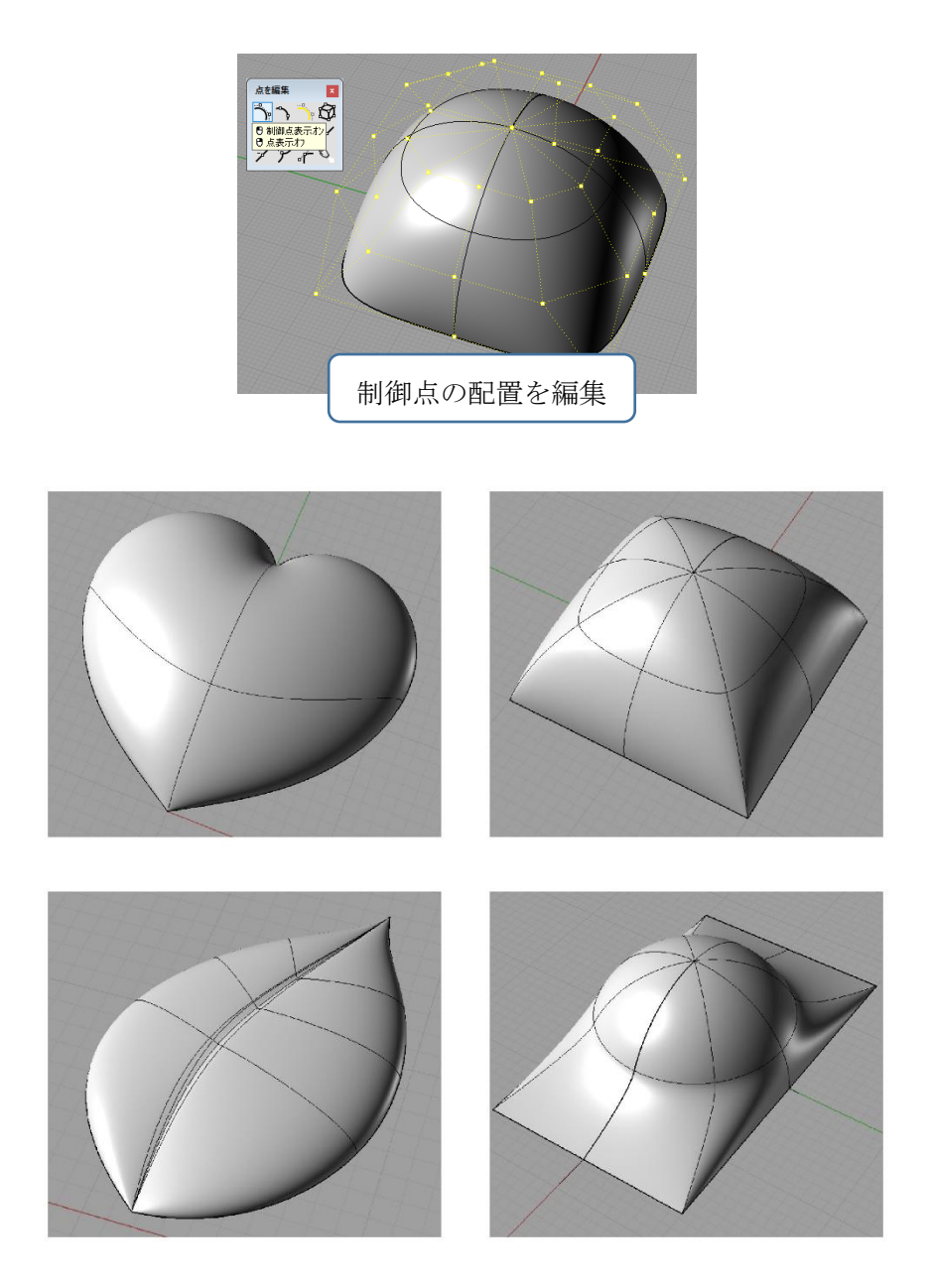

ほとんどのソリッド CAD はパラメータ入力(高さ、厚み、半径など)によって形状を作成 します。断面形状が立体的かつ連続的に変化するような曲面はパラメータ化が困難なため、 一般的にソリッド CAD での作成に向いていません。

サーフェスモデラーではサーフェスの形状を規定している制御点を直接編集可能なため、 寸法値だけでは表しにくい有機的な曲面などの形状作成・編集が可能です。

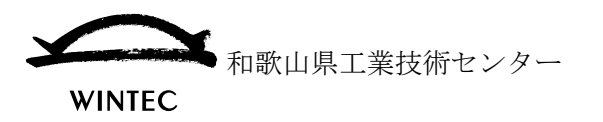

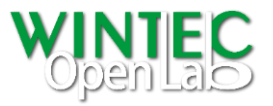

モデリングヒント&チップス

## ●ブーリアン(物体の集合演算)上手くいかないとき

例えば下図のような複数の形状を【ブール演算】コマンド●で合体させようとした際に失 敗する場合があります。これは山なり面の頂点位置の重なりを計算することが難しいため です。こういった場合は、モデラーが計算しやすいように予め頂点位置でサーフェスを分割 しておくことで失敗なく計算することができます。

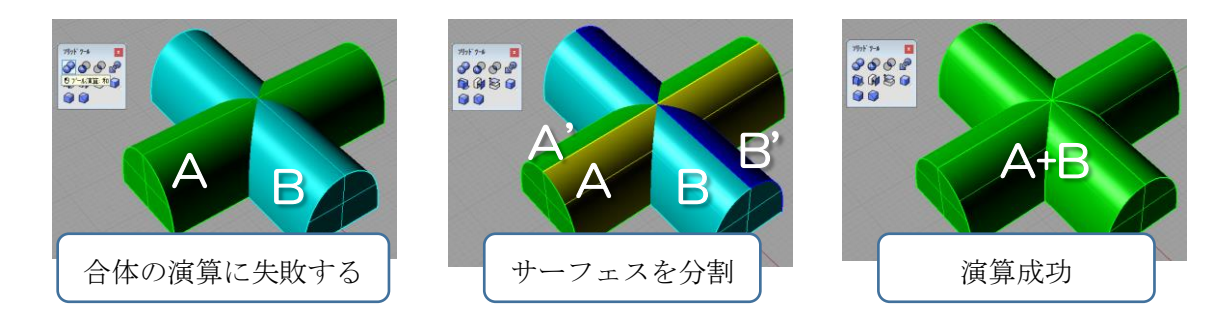

### ●トリムが上手くいかないとき

自由曲面など、サーフェスを使用してトリムが失敗する場合は、【オブジェクト交線】コマ ンドクでサーフェス同士の交線抽出し、抽出された曲線を使用してトリムします。交線で のトリムでも失敗する場合は、交線の先を【曲線を延長】コマンド で延長した上でトリ ムします。

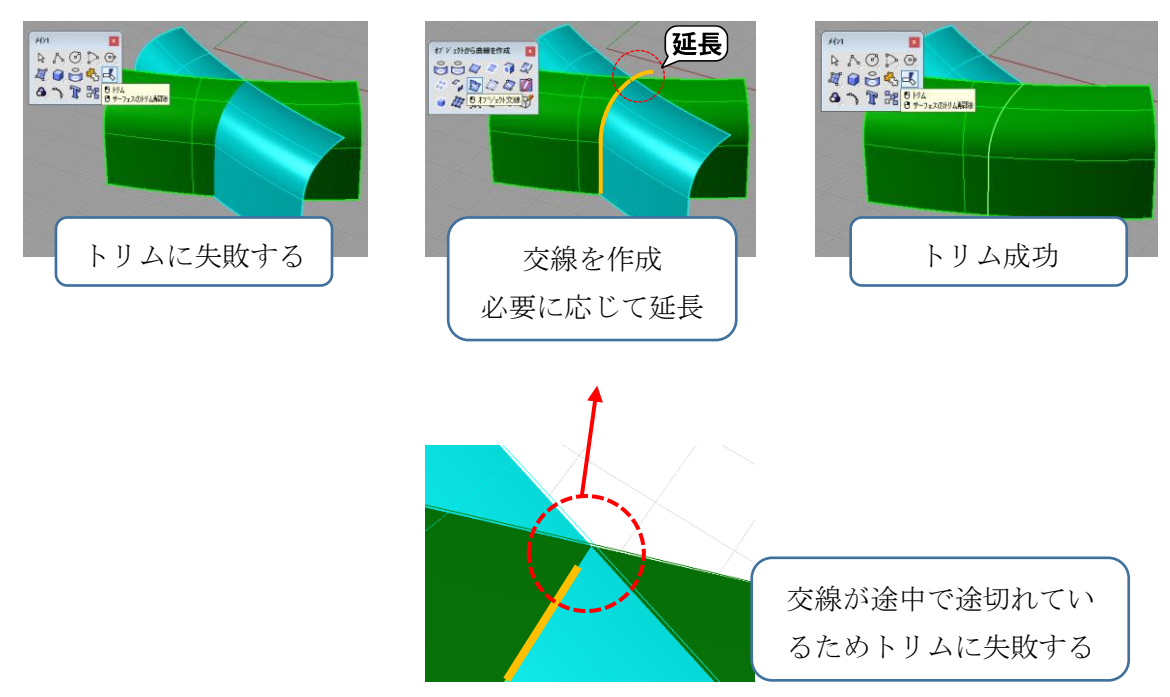

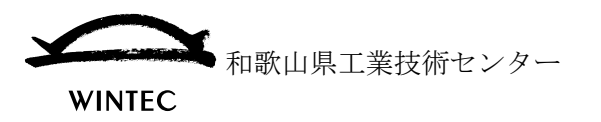

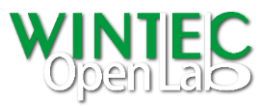

### ●フィレットが上手くかからないとき

フィレットは基本的に丸めの半径が大きい部分からを適用し、順に小さい半径のフィレッ トを施すようにします。それでも下図のように失敗する場合があります。1 点に収束するよ うな形状となってしまう場合に多いです。こういう場合はソリッドツールのフィレットで はなくサーフェスフィレットを使用して、段階的に行います。

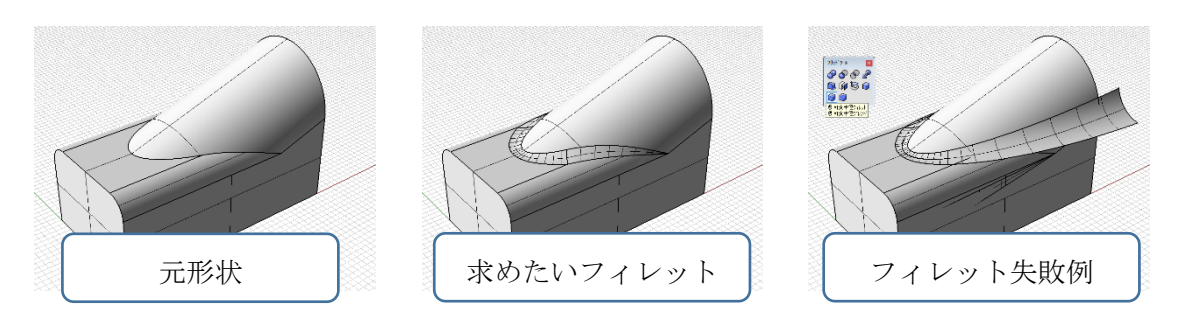

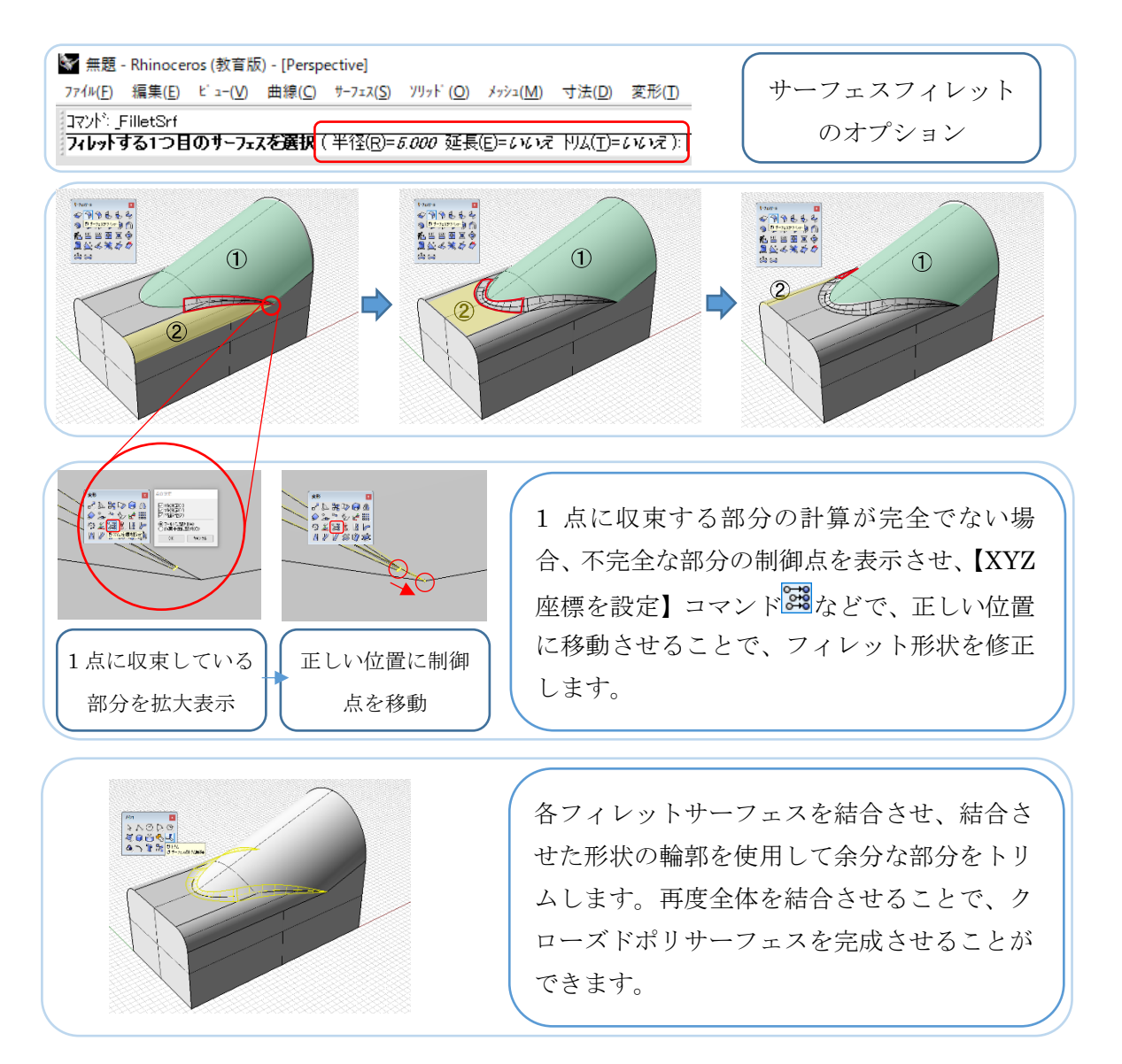

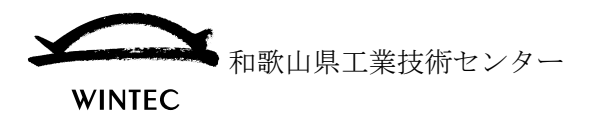

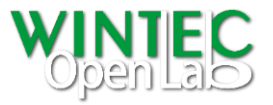

●出来る限り単純な構成にする。

> 制御点数及びサーフェスの構成を最低限にする

コマンドによっても作成されるサーフェスの制御点数が変わりますが、制御 点数が増えることによってデータ容量が増えると共に、形状修正が困難にな りますので、なるべくシンプルなサーフェスになるようにします。 また、制御点と同様に、必要以上にサーフェスを分けないようにすることで編 集が容易になります。

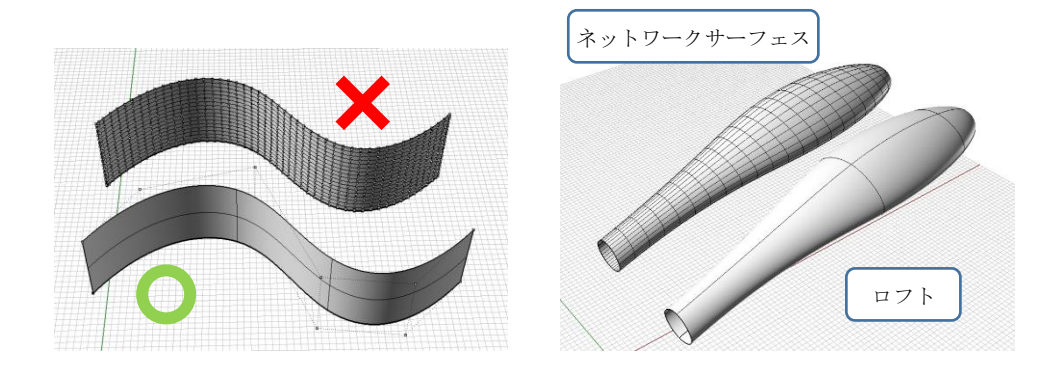

### > 出来るだけノントリムサーフェスで構成する

ノントリムサーフェスを使用することで、隣合うサーフェスの連続性を保っ た編集が容易になります。(サーフェスエッジと制御点の配向が揃っているた め)

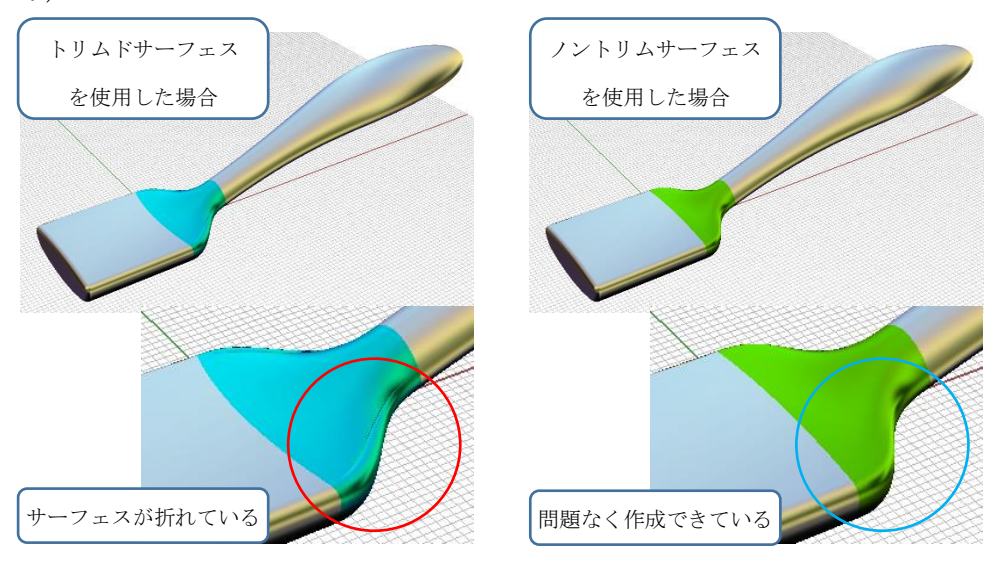

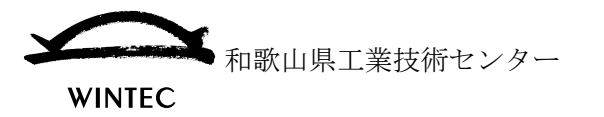

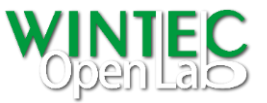

ソリッド CAD にサーフェスモデラーの形状データを渡す場合の注意点

元来、CAD やモデラーは、それぞれソフトウェア毎に独自のデータ構造を持っており、設 定されている計算精度なども違います。また、違うソフトウェア同士でデータを受け渡しす る場合は、基本的に中間ファイル形式に変換して行います。このためデータ互換性は 100% ではありません。データ互換を成功させるには、いくつか注意が必要です。

#### ●モデリングの設定

工業製品の設計を行う場合は、Rhinoceros®側の単位設定を下図のように設定してください。 形状作成・編集の際の精度に影響しますので、出力時ではなくモデリングを始める際に設定 してください。

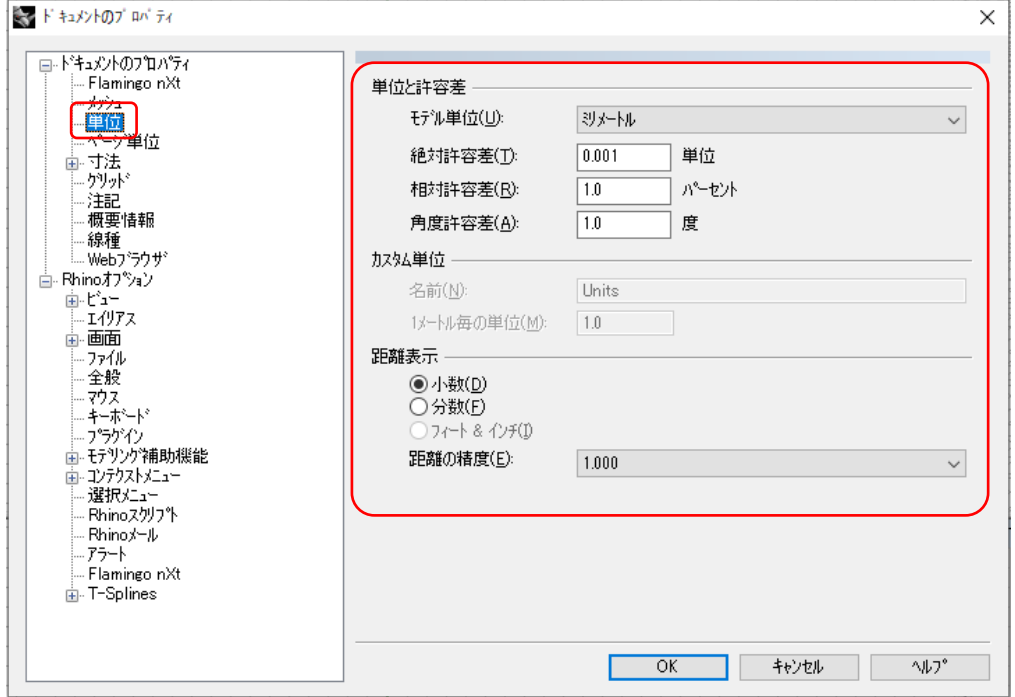

(テンプレートファイル Small Objects – Millimeters.3dm の設定値です。)

上記のように、Rhinoceros®ではモデリングに使用する単位や精度などを設定することがで きます。これはより精度を厳しくすれば良いということではなく、データを受け渡す相手先 の CAD と整合させることが重要なので一般的には上図の設定で行ってください。

外部の CAD などからデータを入力した際は、相手先で設定された単位や精度になっていま すので単位を確認し、必要に応じて修正してください。

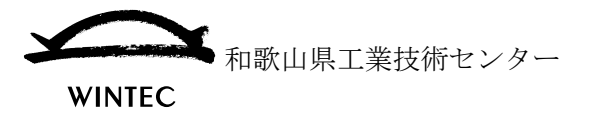

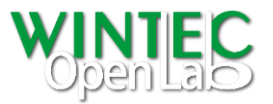

### ●オープンエッジの有無を確認・修正する。

オープンエッジとは、サーフェスのエッジが隣合うサーフェスと共有されていな い(縫合わされていない)状態です。ソリッド CAD では、全てのエッジが閉じて いる必要があるため、オープンエッジを含むデータをインポートするとエラーに なります。

【エッジを表示】コマンド <mark>3</mark> でオープンエッジを表示させ、ハイライトされたエ ッジを【エッジを結合】コマンド <estert させるなどの修正が必要です。

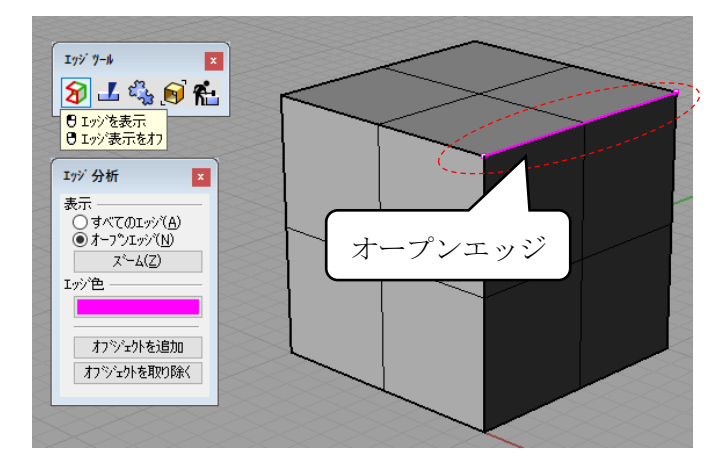

オープンエッジの状態によっては【エッジを結合】コマンド <mark>も</mark>だけでは解消でき ない場合があります。以下の例を参考に修復してください。

1. 対応するエッジ同士の分割状態が違う。

【エッジを分割・マージ】コマンドLAで状態を揃え、【エッジを結合】

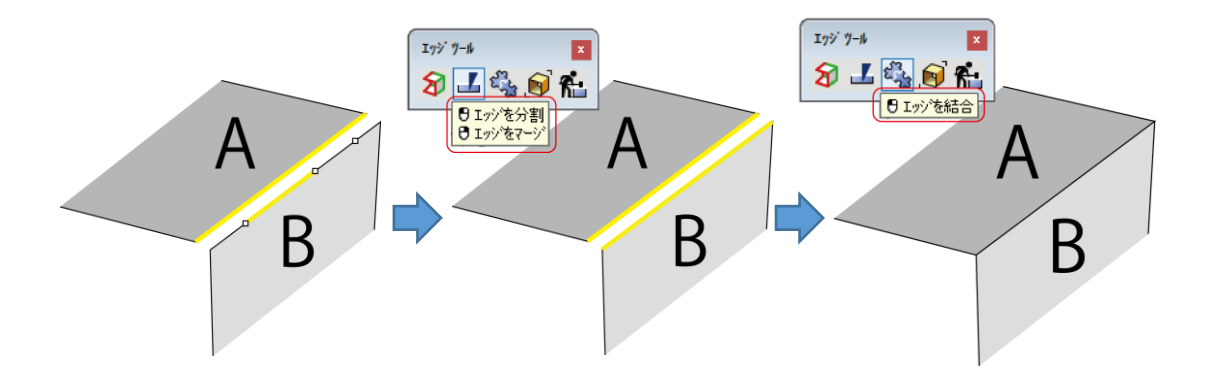

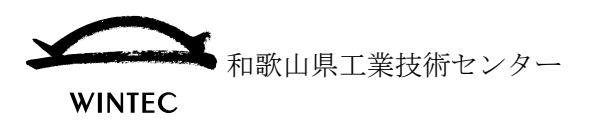

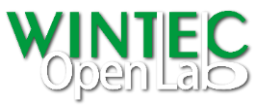

2. エッジが破綻している(エッジ情報が崩れてしまっている。)。

【エッジをリビルド】コマンド <u>に</u>でサーフェスのエッジを修復します。その後 必要に応じてエッジを【エッジを分割・マージ】 エッジを結合】 す。

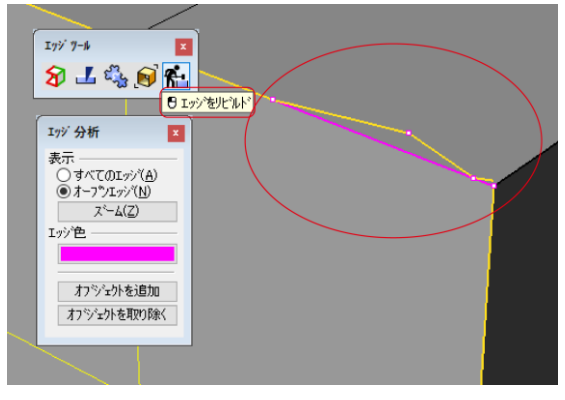

トリムサーフェスの場合は、【トリム解除】コマンド 図でトリムを解除し、改 めてトリムするなど、必要な編集を行います。

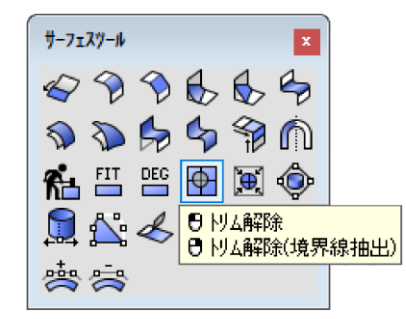

## 3. 微小なサーフェスが出来てしまっている。

サーフェスモデリングでは形状編集作業を繰り返す中で、意図せず微小なサー フェスができてしまい、オープンエッジの原因になることがあります。オープ ンエッジが出ている箇所を見て、同じ位置に3つ以上のエッジが見られる場合 は微小サーフェスの可能性があるため、これを選択削除することでオープンエ ッジが修正できる場合があります。

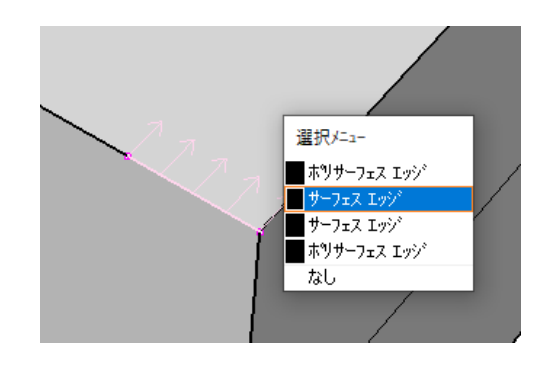

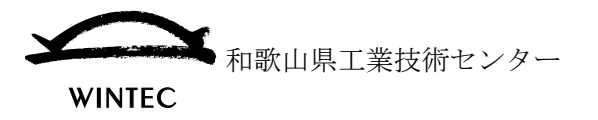

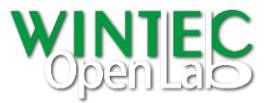

#### ●自己干渉や捻じれの確認・修正

サーフェスは編集自由度が高いため、自己干渉や捻じれ(自己交差)が生じる場合 があります。自己干渉や捻じれを含むデータはソリッド CAD でエラーとなるため 修正が必要です。

どちらも非常に微細な部分で起こっていることが多いため、気付きにくいですが、 ソリッド CAD にインポートした際、エラーが出る場合は自己干渉や捻じれがない か確認し修正する必要があります。

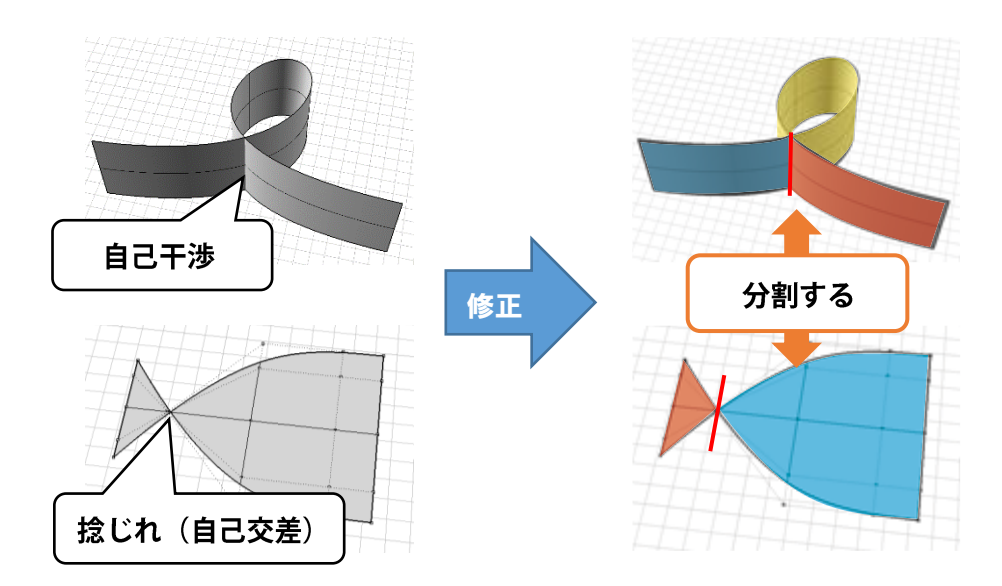

自己干渉は、文字形状をイラストレーターなど外部ソフトウェアから図形データ をインポートし、サーフェス作成用に使用した場合などによく見られます。また外 部からインポートした形状データは、要素や制御点が重複している場合がありサ ーフェス作成時エラー原因になることがありますので、注意が必要です。

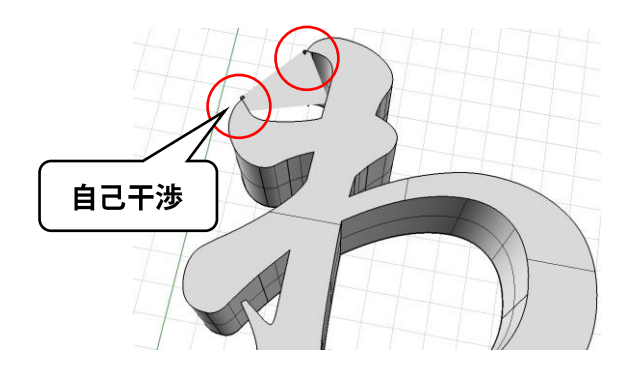

捻じれはサーフェスが 1 点に収束するような形状編集をした場合に起こりやすい ため該当する箇所がある場合は確認するようにしてください。

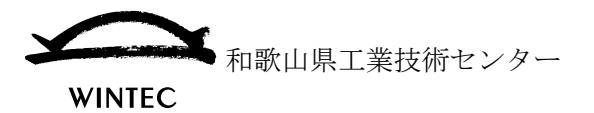

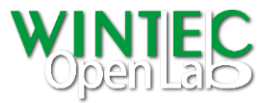

## ●データ入出力形式

前述のとおり別の CAD 同士のデータ互換は 100%ではありません。ソリッド CAD では、 形状作成履歴を保持し、その履歴を再編集することが可能な [ヒストリー型] と言われるも のが多いですが、そういった履歴データを受け渡すことはできません。

またサーフェスモデラーでは、サーフェス、ポリサーフェスの他に曲線や点、メッシュ、テ キスト、寸法線などの要素を扱いますが、そうした全ての要素を一括で入出力させることも 現実的には難しいため、必要に応じて個別に入出力します。

(代表的なものを上げています。ソリッド CAD 側の仕様及び Rhinoceros®のバージョンに よって変わります。)

- ▶ クローズドポリサーフェス
	- ◆ 汎用

STEP 形式

- 相手先のソリッドカーネル・専用形式 パラソリッド形式 (出力のみ)、ASIS 形式 (出力のみ) ソリッドワークス形式(入力のみ)
- サーフェス
	- IGES 形式、STEP 形式
- 曲線(3 次元曲線)
	- ◆ IGES 形式
- > 図面データ (2次元曲線、寸法線等含む) ◆ DXF 形式、PDF 形式 (AI、EPS 含む)
- メッシュ
	- OBJ 形式、STL 形式

CAD に限りませんが、コンピュータで扱われるデータは拡張子でそのデータの形式が認識 されます。このためデータ形式に問題がなくても拡張子が違っていると認識されない場合 があります。例えば STEP 形式では、拡張子が[stp]のものと[step]のものとがあり、 内容に問題がなくても認識されないことがあります。必要に応じて拡張子を修正すること で受け渡しの問題を解決することができます。